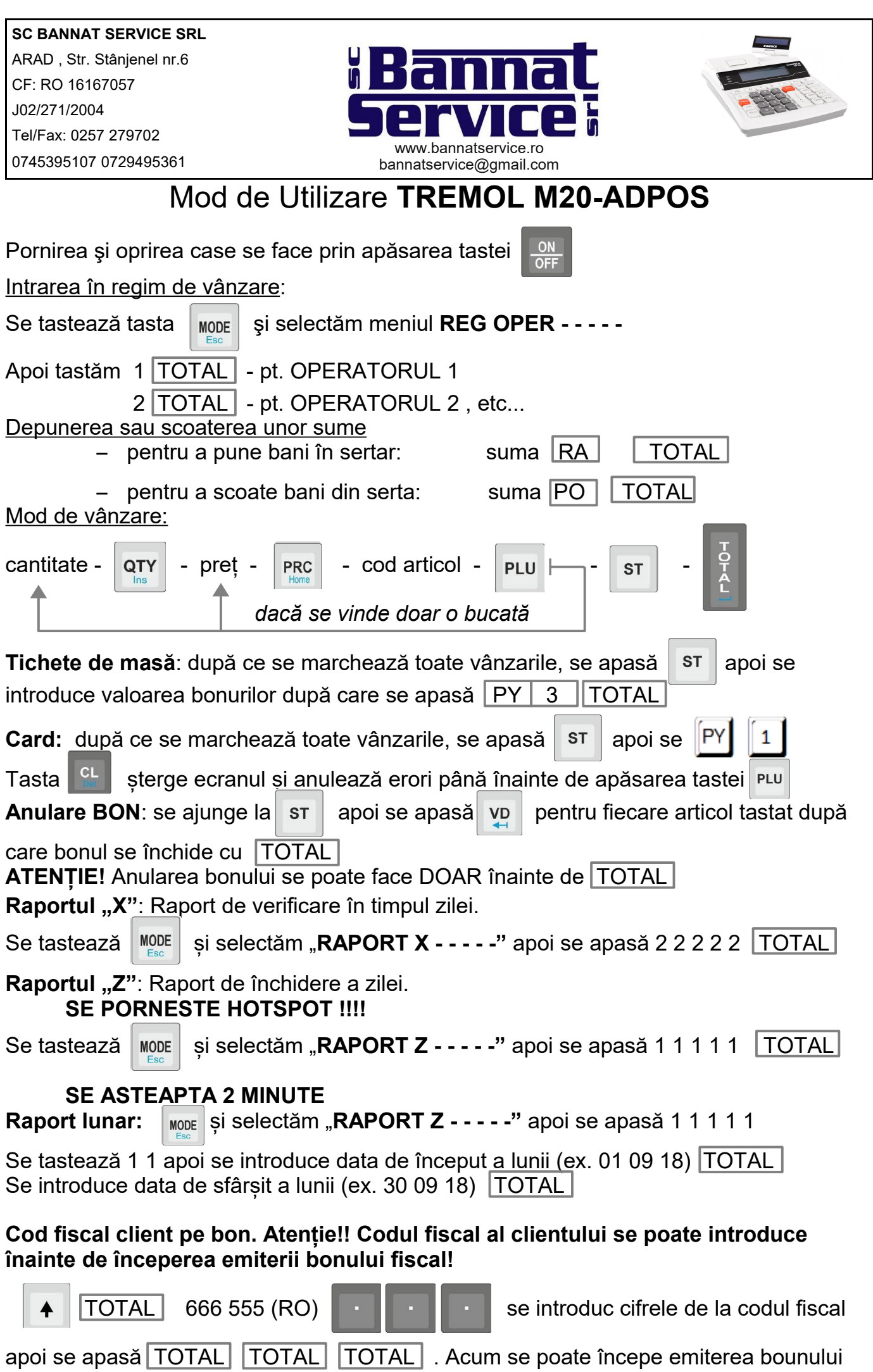

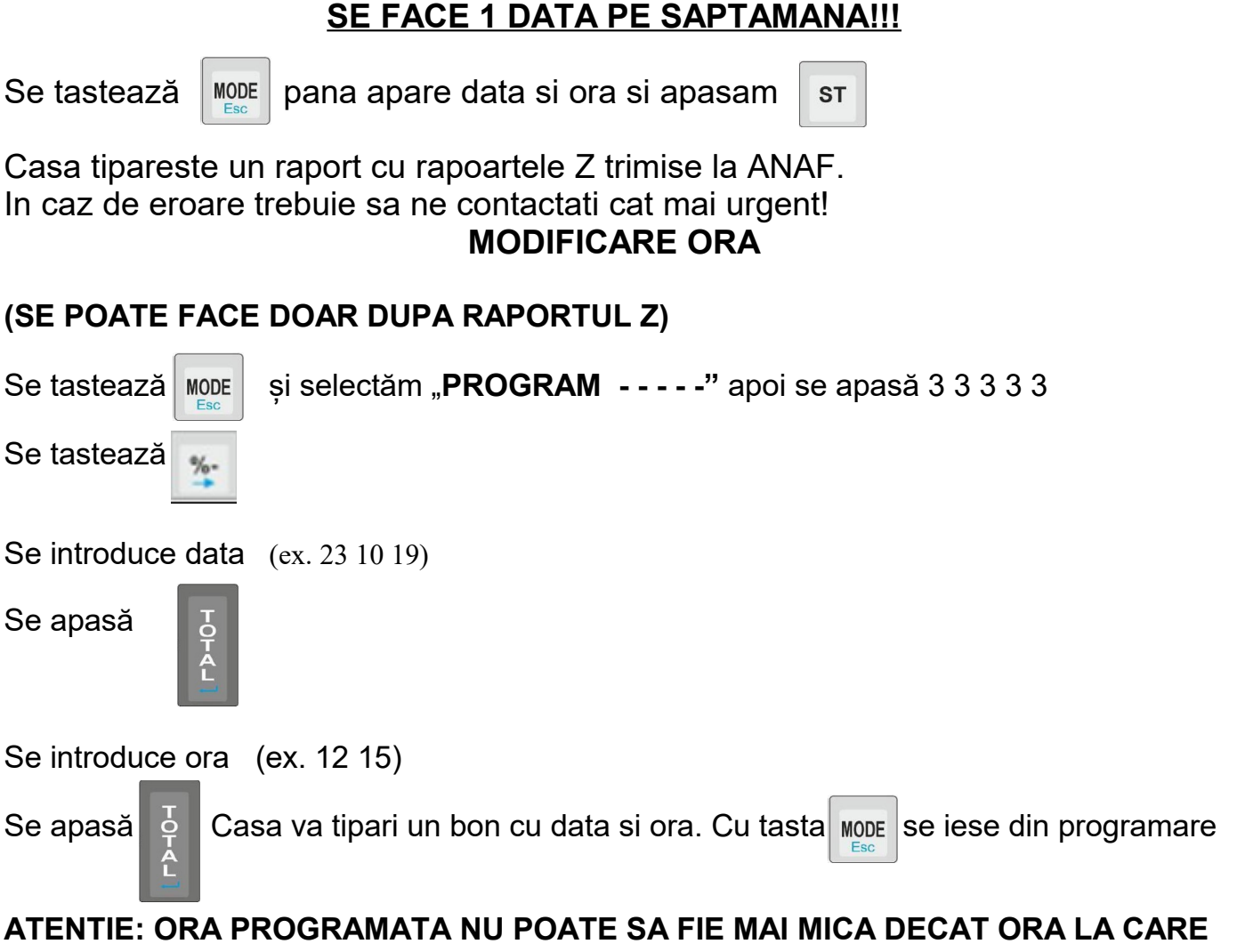

**VERIFICARE TRANSMITERE Z LA SERVER ANAF**

## **A FOST SCOS RAPORTUL Z !!!**

## **CONECTARE WIFI**

Se tasteaza **(b) MODE** pana la PROGRAM. Se tasteaza 33333.

## **Se tasteaza 9 , apoi 4.**

Iese un bon cu retelele pe care le vede casa de marcat

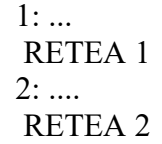

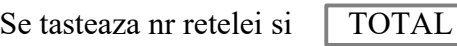

Se introduce parola astfel:

## **IMPORTANT**

Cu tasta se modifica formatul "Abc" "ABC" "abc" sau "123", in functie de

**structura parolei.**

Denumirea se introduce apasand succesiv pe cifre.

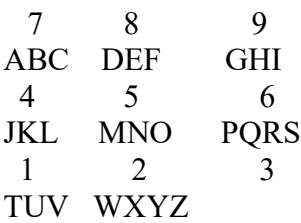

Exemplu:

DIGI1987 Se introduce :

Formatul se configureaza pe "ABC" , iar ulterior se apasa 8(D) 999(I) 9(G) 999(I). Formatul se configureaza pe "123" si se introduc cifrele 1987

In caz de greseala, cu VD se sterge ultimul caracter. Se apasa TOTAL

Casa se conecteaza si fie scoate bon cu IP ul si mai multe date ale retelei(caz in care s-a conectat), fie scoate un bon scurt pe care scrie " Rezultat: eroare conexiune." In cel de-al doilea caz, se verifica din nou parola , se incearca reintroducerea ei pornind de la "Se tasteaza 4 pentru TREMOL M20/ 2 pentru TREMOL S25" si se asteapta conectarea. Daca problema persista, se verifica conexiunea pe acea retea.

Pe se apasa de 3 ori pana se ajunge inapoi in meniul principal. **C)MODE**